## 平成 28 年電気学会電力・エネルギー部門大会

# ー講演申込登録および原稿作成·提出の詳細要領ー

1. はじめに

原稿は,PDF(Portable Document Format)ファイル送信による電子投稿とします。PDF 化した原稿は, 標準表示・印刷で判別できない文字等でも,拡大表示・印刷により記載内容が判別可能となることがあ ります。個人情報などの守秘事項の記載がないよう,十分にご注意下さい。なお,電気学会著作権規程 第 6 条には(著作者の責任)として,「本会が編集または発行する著作物の内容については,その著作 者自身が責任を負うものとする。」としています。

論文の種類(論文Ⅰ・論文Ⅱ)の区別は, それぞれ以下の通りです。講演申し込みは, 論文Ⅰと論文 Ⅱを合わせて1人1件に限ります。

(1)論文Ⅰ

論文Ⅰは,電気学会論文誌論文と同じ形式で,電気学会論文誌 B の電力・エネルギー部門大会 特集号(平成 29 年 1 月号予定)へ同時に投稿することができます。論文誌 B への掲載を希望さ れ る 方 は , 電 気 学 会 ホ ー ム ペ ー ジ の 論 文 誌 電 子 投 稿 ・ 査 読 シ ス テ ム (https://submit.iee.or.jp/main/cgi/sstk-top.cgi)より,各自で投稿して下さい。発表形式は,「口頭発表」 で論文 II より長い発表時間を割り当てます。

- 注 1) 部門大会への論文Iと, 電気学会論文誌投稿·査読システムの双方に同時に投稿されてい ない論文は,特集号の審査対象となりません。部門大会の論文Ⅰに投稿されず,電気学会論 文誌投稿・査読システムにのみ投稿された場合は,通常の論文として取り扱われます。
- (2)論文Ⅱ

論文Ⅱは,ページ数を 2 ページとします。発表形式は,「口頭発表」もしくは「ポスター発表」 とします。申し込み時に,どちらか一方を選択して下さい。ただし,ご希望に添えない場合も生 じますことをあらかじめご了承下さい。

## 2. インターネット講演申込登録

- (1)電気学会電力・エネルギー部門のホームページ(http://www.iee.jp/pes/)を Internet Explorer 8.0 以降, または Fire Fox 17.0 以降を利用して開きます。
- (2)「大会・イベント」「部門大会」「平成 28 年」に進み,「講演申込登録および原稿作成・提出」より 申込サイトへお進みください。講演申込の画面が表示されますので,「講演申込登録」を選択し ます。
- (3)会員番号欄に電気学会の会員番号(半角)を入力します。入会申し込み中の方は,入会登録時に割 り当てられた KN+5 桁の番号をご入力下さい。電気学会会員以外の方は,会員番号を 0099999 (半角)とします。
- (4)登録画面が表示されますので,「入力例を見る」を参考に画面中の指示や例に従い,必要情報を入 力します。使用できる文字や特殊表記等は,本文中の注釈を参照して下さい。
- (5)すべて入力したら,「次へ」をクリックします。ここまでの入力内容の確認画面が表示されます。 修正がある場合は前の画面に戻って修正します。登録内容の確認・修正ができましたら,「登録」 ボタンをクリックします。
- (6)登録が正常に受け付けられると,登録受理票が表示され,「受付番号」と「登録済内容にアクセス するためのパスワード」が発行されます。(この時点で、登録確認メールが発信されます。)登録 受理票は,今後の登録内容の確認・修正や原稿の提出(送付)のときに必要ですので,画面をプ リントアウトなどにより必ず保存しておいて下さい。
- (7)電子メールの受信を必ず確認してください。24 時間以内に電子メールが届かない場合は、ホーム ページ内にある FAQ をご確認下さい。

# 3. 投稿論文のカテゴリー

講演申し込みの際には,希望の発表セッションの参考とするため,「投稿論文のカテゴリー」を, 下表の技術分野・技術内容からお選びください。例えば,技術分野が「電力系統の計画・運用・解析・ 制御」で,技術内容が「系統計画」の場合は,(A-1)です。

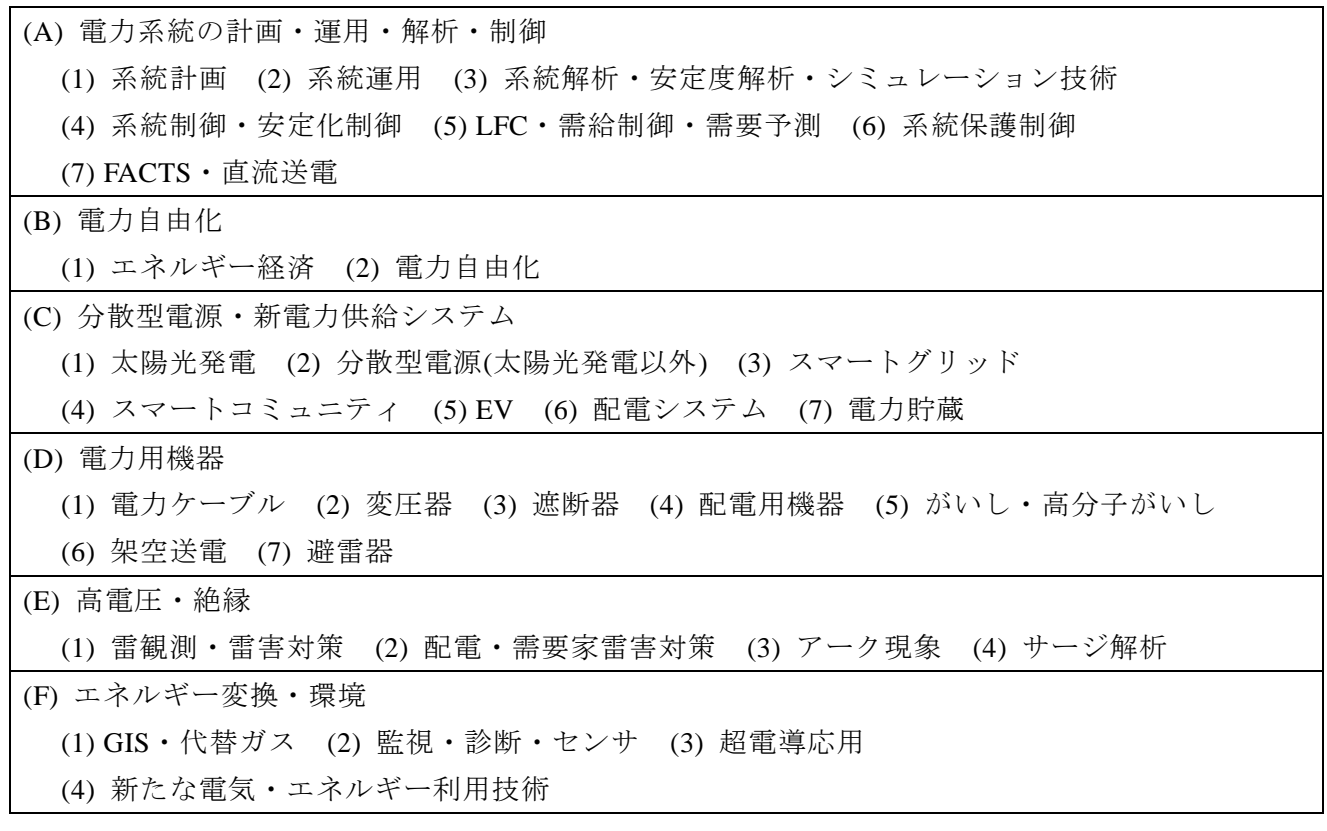

#### 4. 講演申込内容の確認・修正・取消

講演申込受付期間中は,登録済の申込内容を確認・修正・取消することができます。

- (1) 平成 28 年電気学会電力・エネルギー部門大会講演申込画面から,確認・修正または取消を選 択します。
- (2) 新規登録時に発行された受付番号とパスワードを半角で入力します。
- (3) 登録されている内容が表示され,内容を確認することができます。修正の場合は修正ボタン をクリックして,必要に応じて修正して下さい。修正した場合には「登録する」ボタンをクリ ックします。修正登録後,再度メールが配信されます。
- (4) 取消の場合は講演取消より受付番号とパスワードを入力すると,登録されている内容が表示 されます。その内容を取り消しする場合は下の「取消」ボタンをクリックします。取消後,確 認メールが配信されます。

#### 5. 原稿作成要領

(1) 原稿のレイアウト

講演申し込みサイトに掲載されている最新のテンプレートをご覧ください。Word をお使いの方は, なるべくテンプレートをご使用下さい。

テンプレートの基本的な配置はいずれも、白色の A4 版用紙,余白を上 25mm,下 24mm,左右各 16mm とり, 本文は, 段の間隔が 10mm の 2 段組, 文字の大きさが 9 ポイント, 字数が片段 50 行 で1行当たり 26 字です。

(2) 分 量

論文Ⅰは図面,写真などを含めて 1 件 6 ページ以内を原則といたします。6 ページを超過する場 合は著者には超過分の費用を負担いただきますが,その場合でも 14 ページ以内といたします。超過 ページ費用は,1 ページ当たり 5,000 円といたします。

論文Ⅱは2ページを厳守して下さい。

(3) 言 語

使用できる言語は,論文Ⅰ,Ⅱともに,日本語または英語とします。

(4) 構 成

論文Ⅰ,Ⅱともに, 以下の ① ~ ⑫ の内容, 順序で構成して下さい。

- ①和文の表題(日本語論文のみ。40 字以内。)
- ②和文の電気学会会員種別・氏名(日本語論文のみ)
- ③英文の表題
- ④英文の電気学会会員種別・氏名
- ⑤英文の Abstract(論文Ⅰのみ必要,150~200 語以内)
- ⑥和文のキーワード(日本語論文のみ)
- ⑦英文のキーワード
- ⑧所属および住所(日本語論文は,和文と英文を併記してください。英語論文は英文のみ)
- ⑨本文(論文Ⅰ,Ⅱともに和文または英文とします。)

⑩謝辞(必要な場合のみ)

⑪文献

⑫付録(必要な場合のみ)

- 注 2) 論文 I を電気学会論文誌 B「電力·エネルギー部門大会特集号」へ投稿する際には、著者紹 介・著者写真を加え,論文誌のテンプレートに準拠した原稿を作成して下さい。
- (5) キーワード

以下の要領で,論文の内容を 6 つ以内のキーワードで表します。

- ・日本語論文の場合は和文と英文を併記し,英語論文の場合は英文を記載して下さい。
- ・キーワードの文字の大きさは,8 ポイントとして下さい。
- ・具体的な意味のある語句を選んで下さい。
- ・名詞形を用いて下さい。
- ・省略形は,海外も含めて広く通用しているものに限ります(著者が作った新語は不可)。
- ・複合語は,慣用的に使用されているものに限ります。
- (6) 大見出し・小見出し

本文には,以下の要領で,大見出し・小見出しを付して下さい。

1. 大見出し (10 ポイント)

<1.1> 小見出し (9 ポイント)

- (7) 図面・写真・表
	- ・横幅は 75 mm(片段)を基準としますが,特に重要な結果を示す図面・写真・表は横幅 165 mm (両段)を上限として大きめに描いても構いません。
	- ・図面・写真・表中の文字は,原則として英語を用いて下さい。
	- ・図面・写真・表の挿入位置および大きさは,読者が見やすいように配慮し,ページの上部もしく は下部にまとめて配置して下さい。
	- ・図面・写真の番号および表題は,図面・写真の下に記入して下さい(図番号「Fig.○.」だけで説 明のないものは不可)。表の番号および表題は,表の上に記入して下さい(表番号「Table.○.」 だけで説明のないものは不可)。図面・写真と表で,それぞれ通し番号を付して下さい。

・図面・写真・表の左右に余白があっても,本文を記載しないでください。

(8)文 献

- ・著者自身の関連論文のみならず,著者以外の論文や著作物等を含めて,適切かつ十分な参考文献 を挙げて下さい。
- ・論文の本文末尾に通し番号をつけて一括記載し,本文中の該当箇所に丸カッコで囲んだ引用番号 を上付き文字で記入して下さい。
- ・一般に公表されていない委員会報告や社内報告等,投稿中の論文等を引用しないで下さい。
- ・文献は原則として英文で記載して下さい。ただし,日本語論文において和文の文献をあげる場合 は,原則として和文と英文の表記を併記してください。英文の表記がない場合は,和文のみで も構いません。
- ・著者・論文等のタイトルは,正確に記入して下さい。なお,和文の表記では,著者名をフルネー ムで記載して下さい。

## 6. PDF ファイルの作成

(1) ファイル形式

Adobe Acrobat Reader7.0 以上で表示,または印刷可能な PDF

- (2) ファイルサイズ(容量)の制限 ファイルサイズは,5 MB 以内として下さい。5MB を超えると送信できません。また,ファイ ルは一つとし,圧縮ツールによる圧縮やセキュリティ設定はしないで下さい。
- (3) ファイル名について 必ず拡張子(.pdf または.PDF)が付いているファイルをお送り下さい。
- (4) オペレーティングシステム(OS)ならびにアプリケーション OS は Windows7 以上または Macintosh10.5 以上を推奨します。原稿作成のアプリケーションに 対する制限はありません。
- (5) PDF ファイルの作成方法 PDFファイルは、原則として Acrobat 6.0 以降(または同等品)を用いて作成します。作成方 法については付属のマニュアル,または WEB 上の作成方法をご覧下さい。 Acrobat ならびに PDF ファイルの作成方法については、Adobe 社のホームページ (<http://www.adobe.com/jp/>)をご参照下さい。
- (6) フォント 原稿内に使用するフォントとして,以下を推奨いたします。

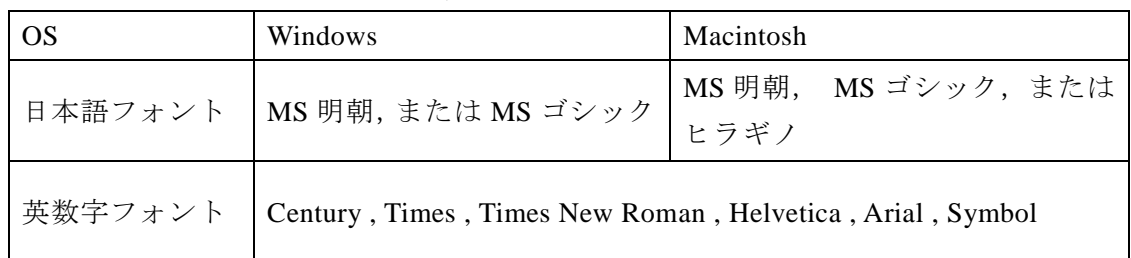

注 3) 使用したフォントは、PDF ファイルへの埋め込み処理を行って下さい。

- (7) 色使い 色使いの制限は特にありません。ただし,モノクロで出力しても見やすいよう配慮して下さ い。
- (8) 写真や画像などの解像度 写真や画像を含む場合,PDF 化することにより,出力品質が劣化することがありますので, ファイルサイズ制限内で,PDF 化する際の解像度を高くして作成して下さい。
- (9) Acrobat を使用する場合 必ず Acrobat Distiller の機能を用いて作成して下さい。特にイラストや画像,数式,グラフ等 を含む PDF ファイルの作成は PDF Writer を使用しないで下さい。解像度に問題が生じる場合 があります。
	- 注 4)出来上がった PDF ファイルは必ずプリントし,問題がないか確認してから送信して下さい。 また、PDF ファイルでは、標準表示・印刷で判別できない文字等でも、拡大表示・印刷に より記載内容が判別可能となることがありますので,予期せぬ情報が漏れたりしないよう 十分ご注意ください。

### 7. PDF ファイルの送信

- (1) トップメニューから PDF 原稿送信を選んで下さい。
- (2) 上記講演申込時に発行された受付番号とパスワードを半角で入力して,「次へ」をクリックして 下さい。
- (3) 「参照」ボタンをクリックして,対象のファイルを指定し,送信ボタンをクリックして下さい。
- (4) ファイル指定欄には,直接ファイル名を入力しないで,必ず「参照」ボタンをクリックして選 んで下さい。
- (5) 送信が正常に終了すると,受付終了画面が表示されます。
- (6) 送信が正常に終了すると,電子メールでも送信結果が配信されます。

PDF ファイルの送信前に、注意事項 >

- ・ 必ず講演申込の手続きを済ませて下さい。
- ・ PDF ファイルにはセキュリティ設定を施さないで下さい。
- 必ず拡張子(.pdf または.PDF)が付いたファイルを送信してください。
- ・ 一旦送信された PDF ファイルは,セキュリティの都合上閲覧することができません。必ず受 付終了画面が表示されることと,画面内に表示されているファイルサイズをご確認下さい。
- ・ 締切までに PDF 形式の原稿が送信されていない場合は,講演を辞退したものと見なします。 投稿時の不具合などは,事務局へお問い合わせ下さい。

## 8. PDF ファイルの差し替え

受付期間中は,送信済みの原稿を差し替えることができます。初稿と同様の手順で送信してください。

注 5)新たに送信されたファイルは元のファイルに上書きされます。差し替えとして送信される ファイル名は、以前に送られたファイル名と異なっても構いませんが、必ず拡張子(.pdf または.PDF)を付けて下さい。

### 9. 著作権

当大会論文集に掲載される論文については,著者全員は「電気学会論文誌への投稿の手引」の著作権・ 出版権に関する記述をご理解の上,以下の諸項に同意願います。

- 著作権の電気学会への譲渡。電子メディア化する権利,翻訳権,翻案権,二次的著作物利用権 を含む。
- ●論文Ⅰへの投稿論文に関しては, 過去に公開されたことが無く, 本質的な類似性を持つものも 公開されたことが無く,かつ電気学会以外の出版物への公開を予定していないこと。ただし, 電気学会が主催または共催する各種大会およびこれに準じる集会で発表された内容を含む論文 で,著作権法上,問題のないものは,本項の制約とはならない。
- ・ 他の著作物の著作権を侵害していないこと。および,著作権許諾が必要な引用については無償 での転載許諾を書面で得ていること。
- ・ 内容に本質的な貢献を行った人は,全て著者に含まれていること。
- ・ 必要な場合には,著者の所属機関のしかるべき権限を有する人の同意を得ていること。

なお,本書によって著作権の譲渡を行っても,以下の権利は著者の手元に残ります。

- ・著作権以外の例えば特許権のような権利
- ・著者が自分の業績をまとめる際に,その一部分として使用すること
- ・著者が営利を目的とせずに行う複写(例えば教育資料としての使用)
- ・その他,日本の著作権法に反しない利用

#### 10.お問い合わせ先

(1)大会に関するお問合せ

〒102-0076 東京都千代田区五番町 6-2 HOMAT HORIZON ビル 8F 電気学会 事業サービス課 電力・エネルギー部門大会担当

電話:03-3221-7313 FAX:03-3221-3704

e-mail: pes@iee.or.jp

(2)システムに関するお問合せ

〒102-0072 東京都千代田区飯田橋 1-5-8 アクサンビル 2F

トーヨー企画株式会社 電気学会 電力・エネルギー部門大会担当

電話 03-3262-6605

e-mail: pes@gakkai-web.net